# 微信朋友圈广告 自助投放端入门指引(APP下载)

腾讯社交广告-微信广告团队

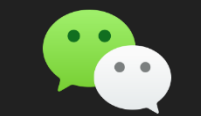

## 朋友圈广告 APP下载形式(使用详情页模板)

## 广告流程 iOS侧

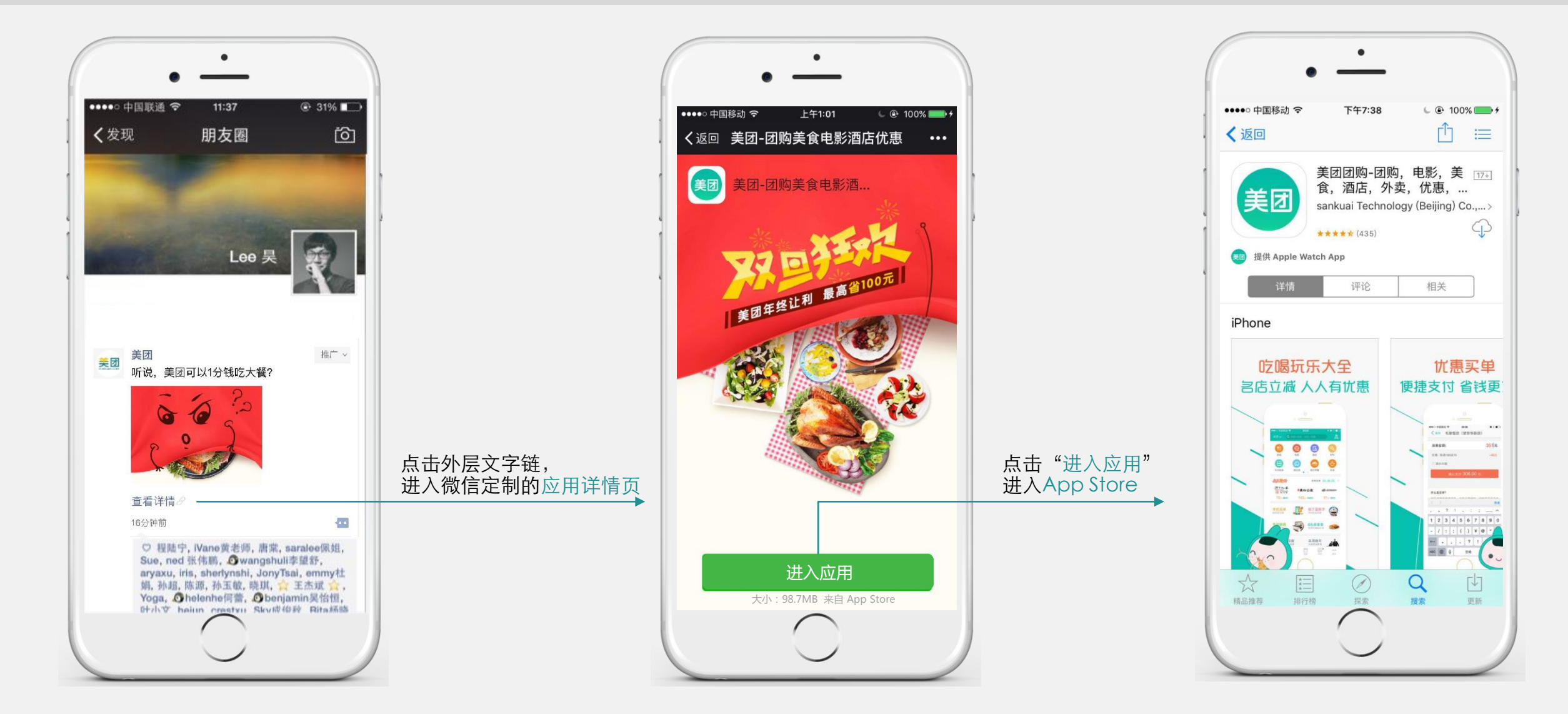

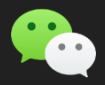

广告流程 Android侧(系统判定用户未安装应用时)

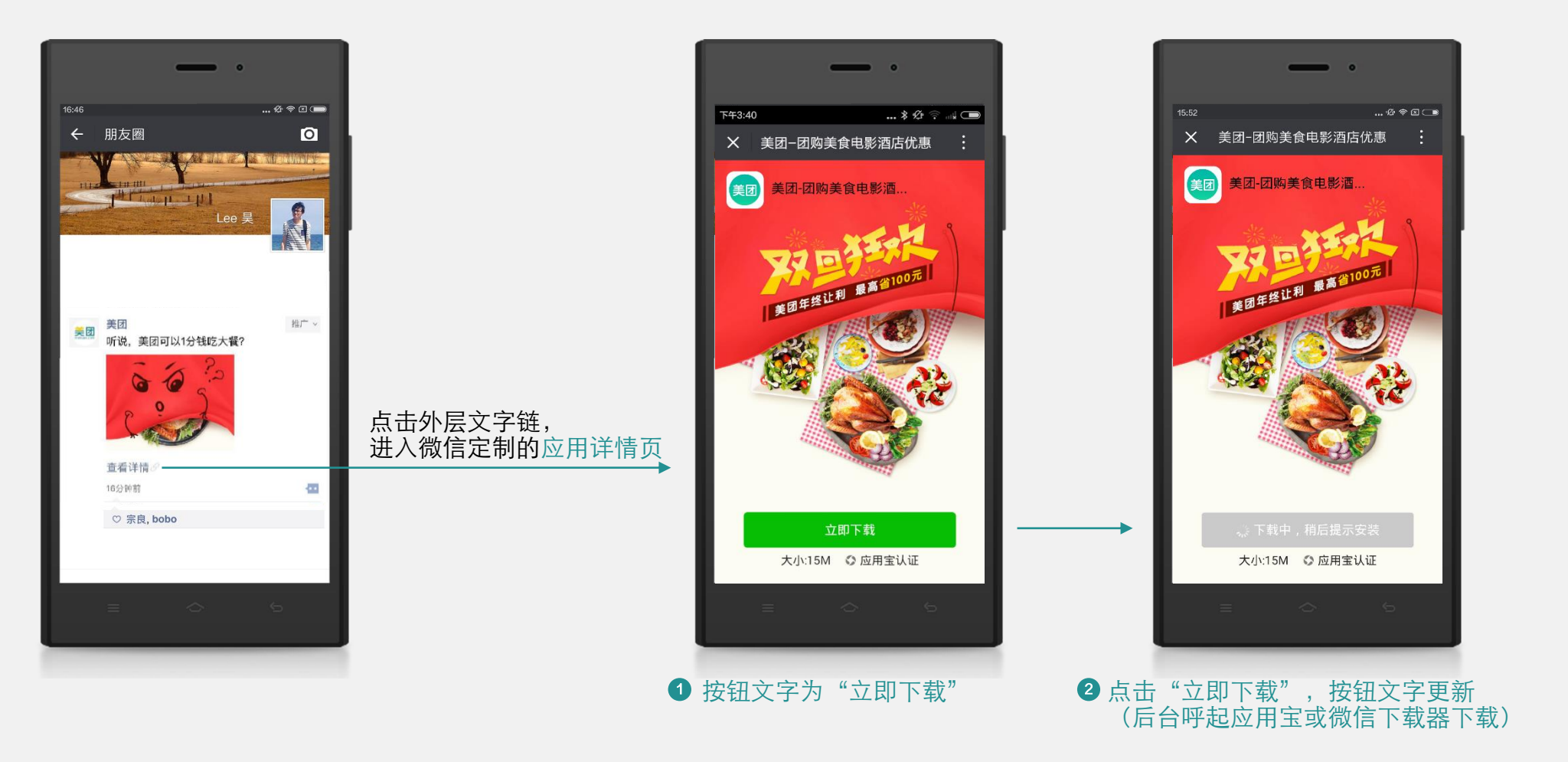

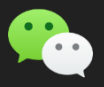

广告流程 Android侧(系统判定用户已安装应用时)

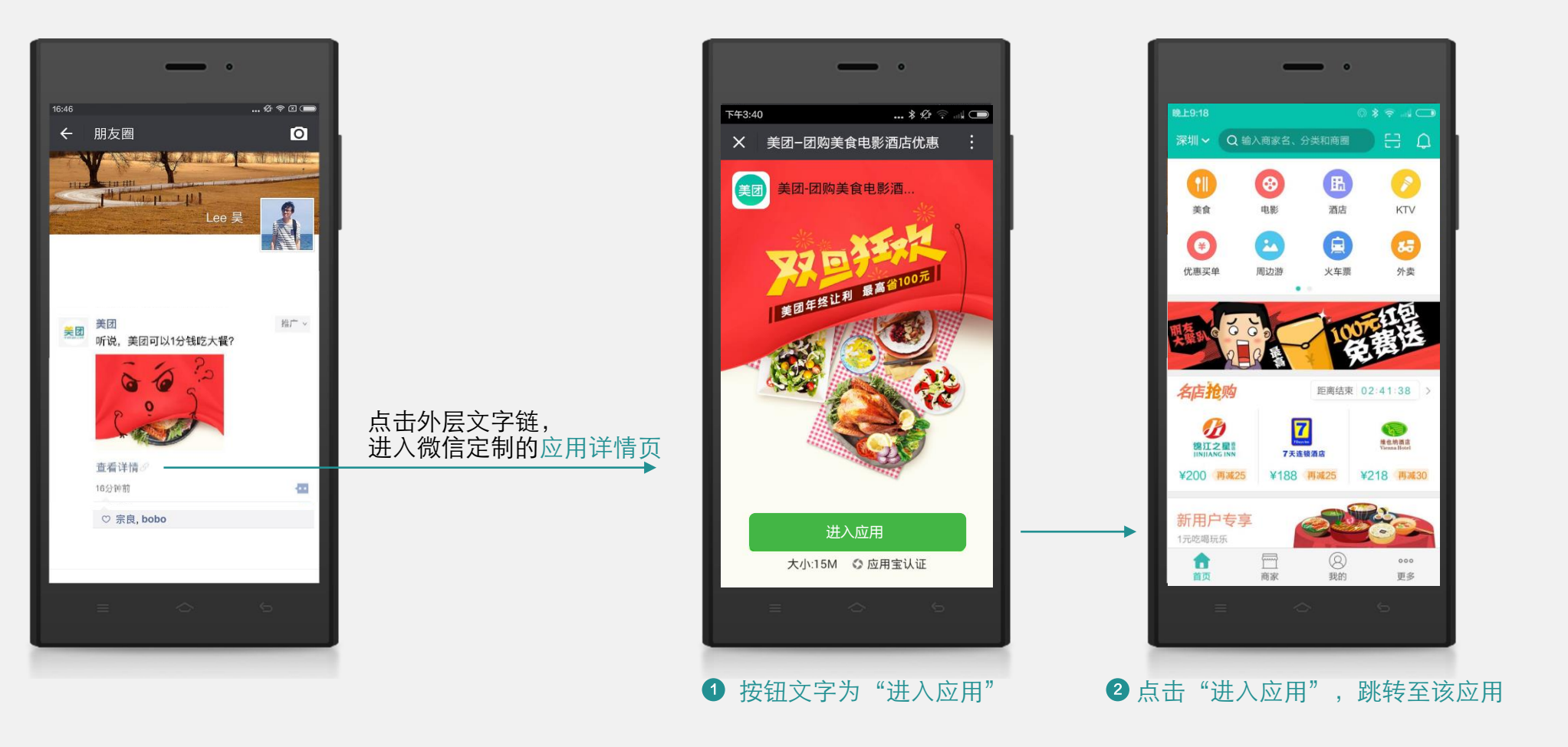

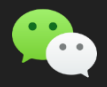

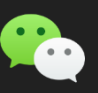

# catalog

- 第1部分 | 自助投放端 简介
- 第2部分 | 流程详解-广告管理
- 第3部分 | 流程详解-数据查看
- 第4部分 | 流程详解-财务管理

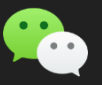

### 第1部分 | 自助投放端 简介

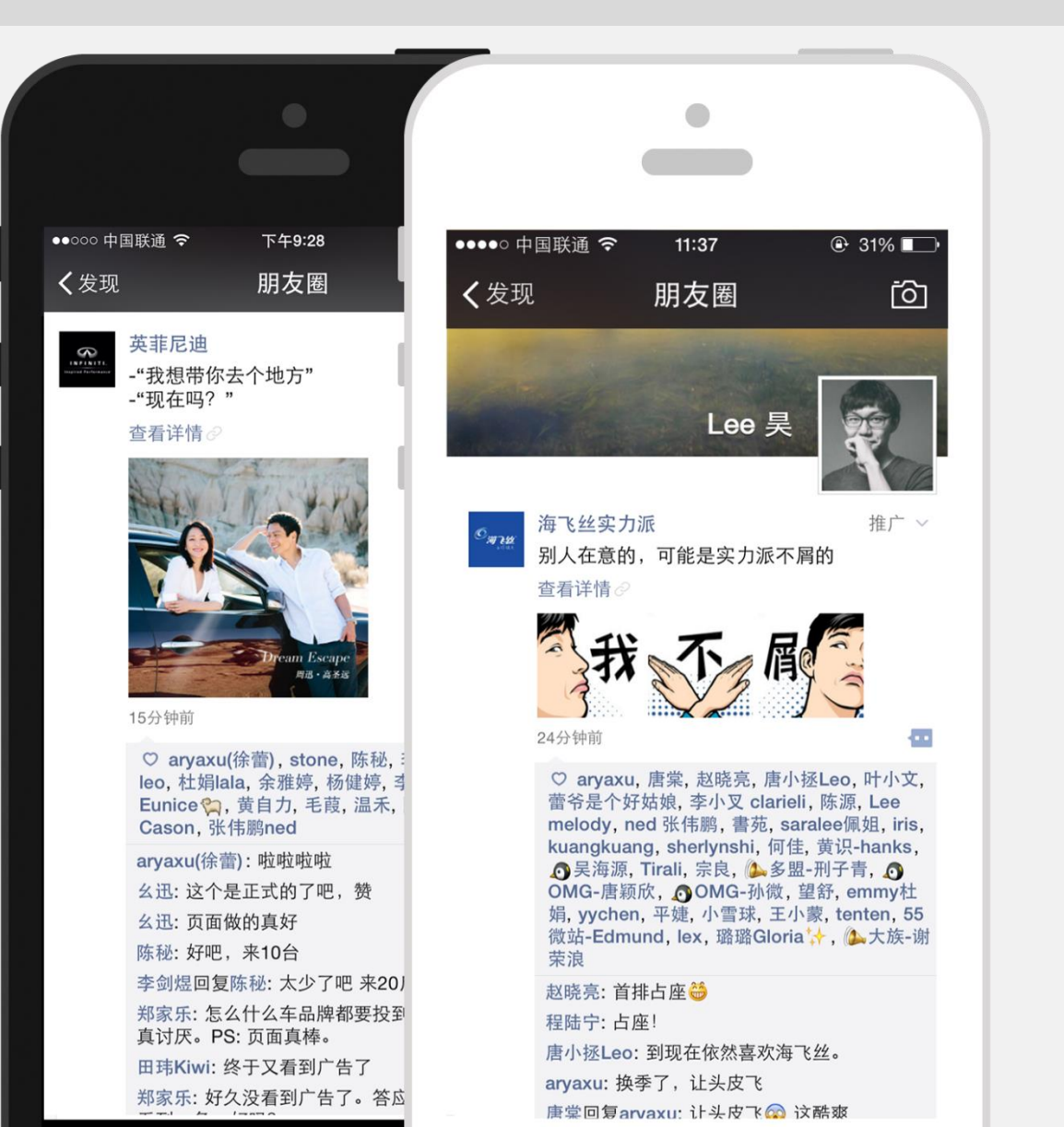

朋友圈广告,是基于微信公众账号生态体系,以类似朋友的原创内 容形式在朋友圈中进行展现的新型社交广告。 2016年1月10日起,广告主可通过MP平台-朋友圈广告管理系统自助

#### 进行朋友圈广告投放。

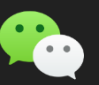

第1部分 | 自助投放端 简介 开通使用

## 自助投放朋友圈广告,广告主需要先开通 MP平台广告主 功能

MP平台, 即微信公众平台 mp.weixin.qq.com, 提供各类微信原生应用、粉丝管理、 流量主&广告主等各类功能的管理平台。注册流程如下所示(点击可了解详细流程)

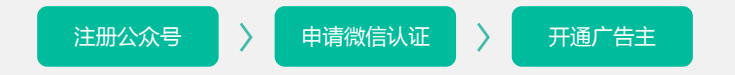

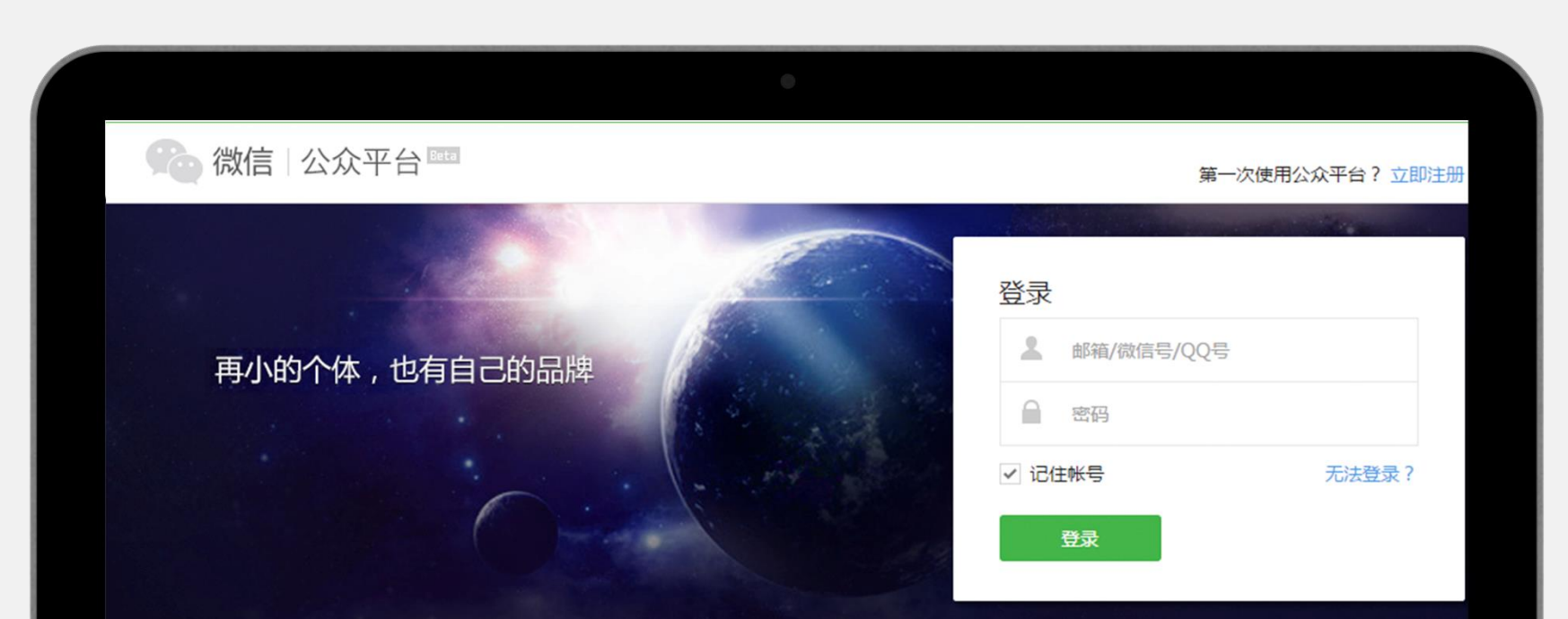

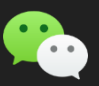

### 第1部分 | 自助投放端 简介 朋友圈广告入口

MP平台, 即微信公众平台 mp.weixin.qq.com, 提供各类微信原生应用、 粉丝管理、流量主&广告主等各类功能的管理平台。注册流程如下所示 (点击可了解详细流程)

1 ▶ 登录平台

登录微信公众平台 [http://mp.weixin.qq.com](http://mp.weixin.qq.com/)

- 2 ▶ 进入"广告主"页面 点击左侧功能面板"推广"的"广告主"标签
- 3 ▶ 进入"朋友圈广告"管理系统 点击"广告主"标题下的"朋友圈广告"

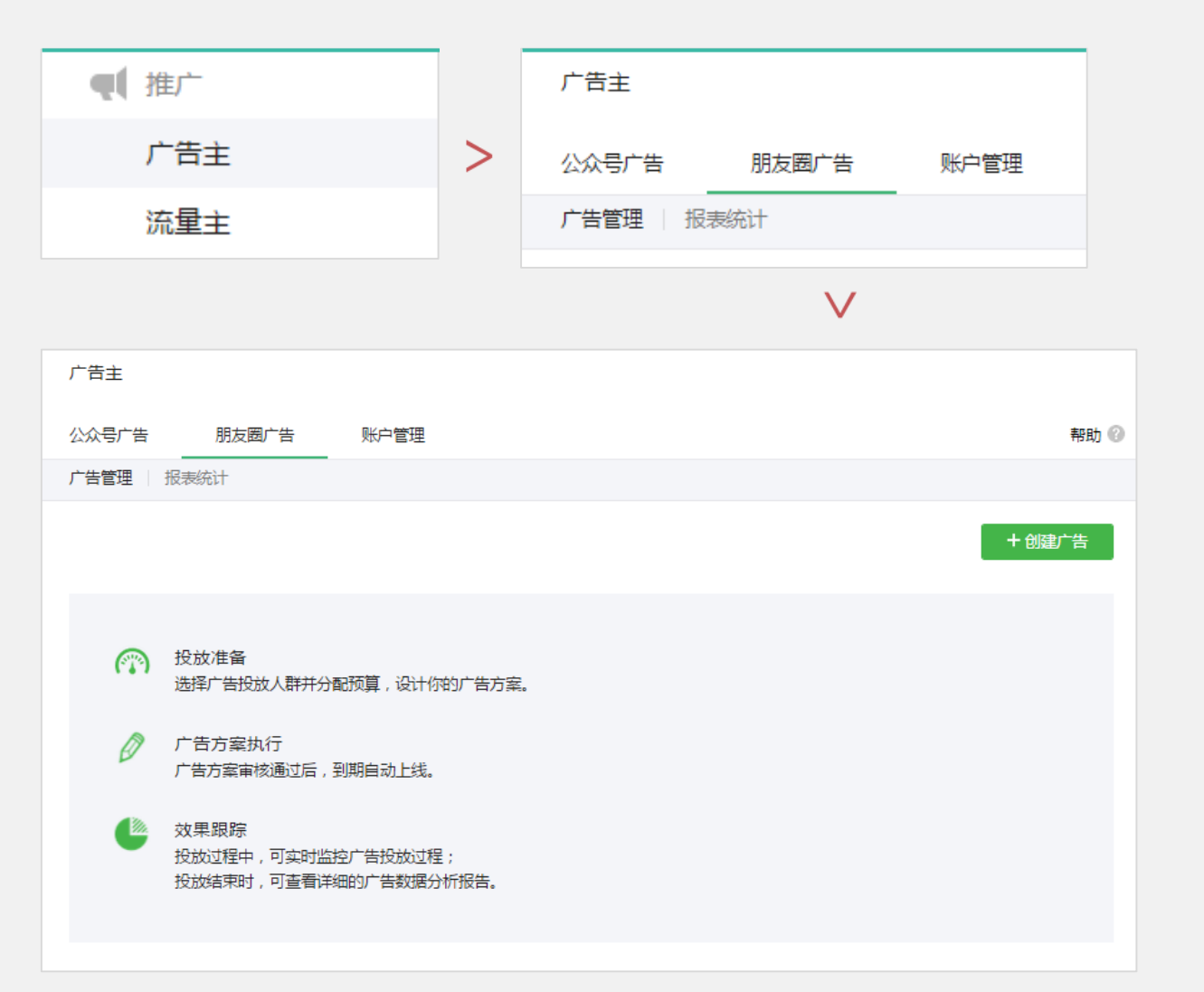

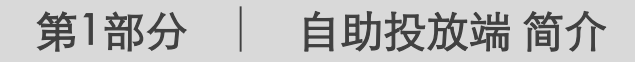

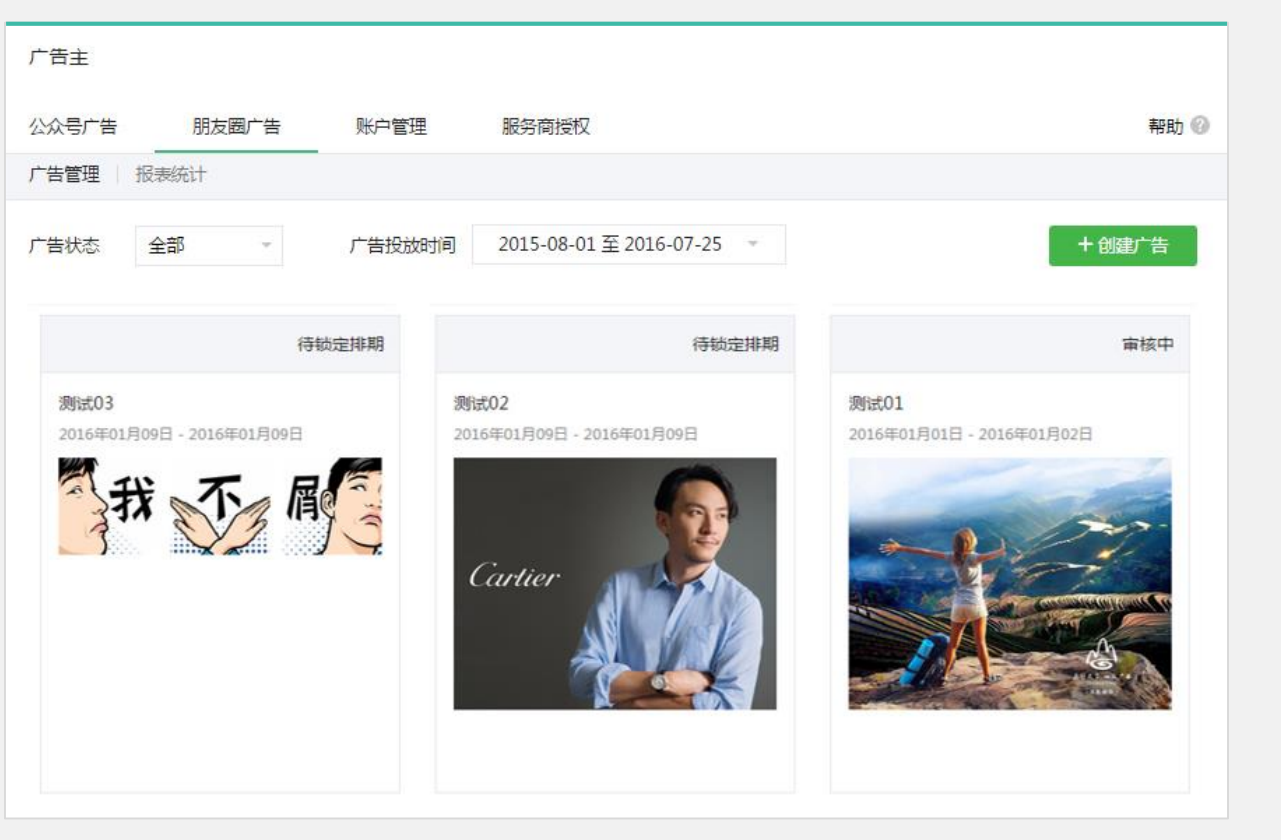

#### 微信公众平台-朋友圈广告管理系统

提供广告管理、报表统计等一系列功能的朋友圈广告自助管理平台。

广告管理: 主要用于创建广告、历史广告、查看广告详情。 报表统计: 主要用于查看广告结案报告。

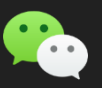

#### 第2部分 | 流程详解 广告管理

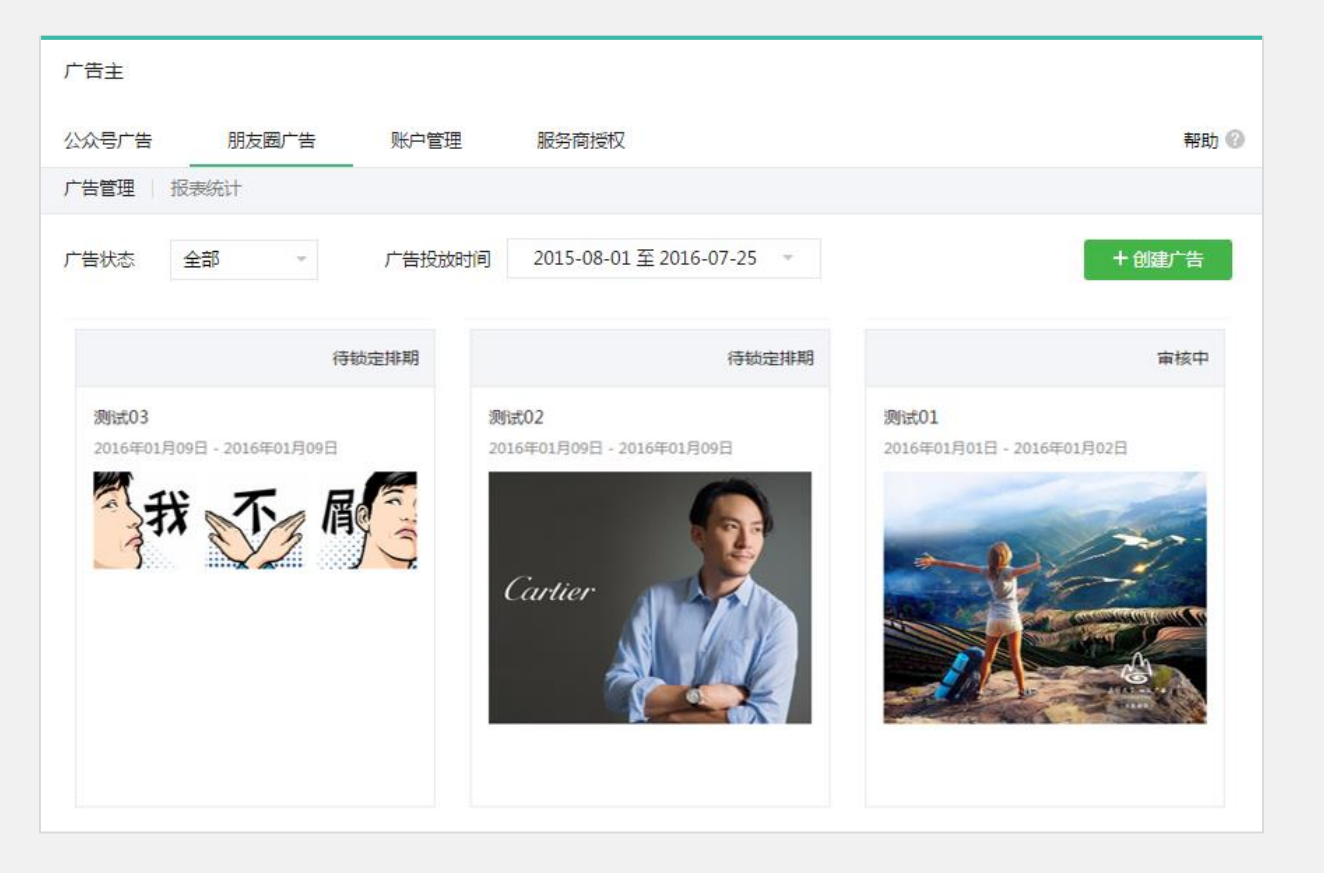

微信公众平台-朋友圈广告管理系统- 广告管理功能 提供创建广告、历史广告、查看广告详情等详细功能。

创建广告: 用于新建朋友圈广告(计划+方案)。 历史广告: 用于查看和修改历史建立的朋友圈广告。 查看广告详情: 用于查看广告的各项详细信息。

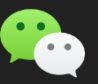

第2部分 | 流程详解 广告管理

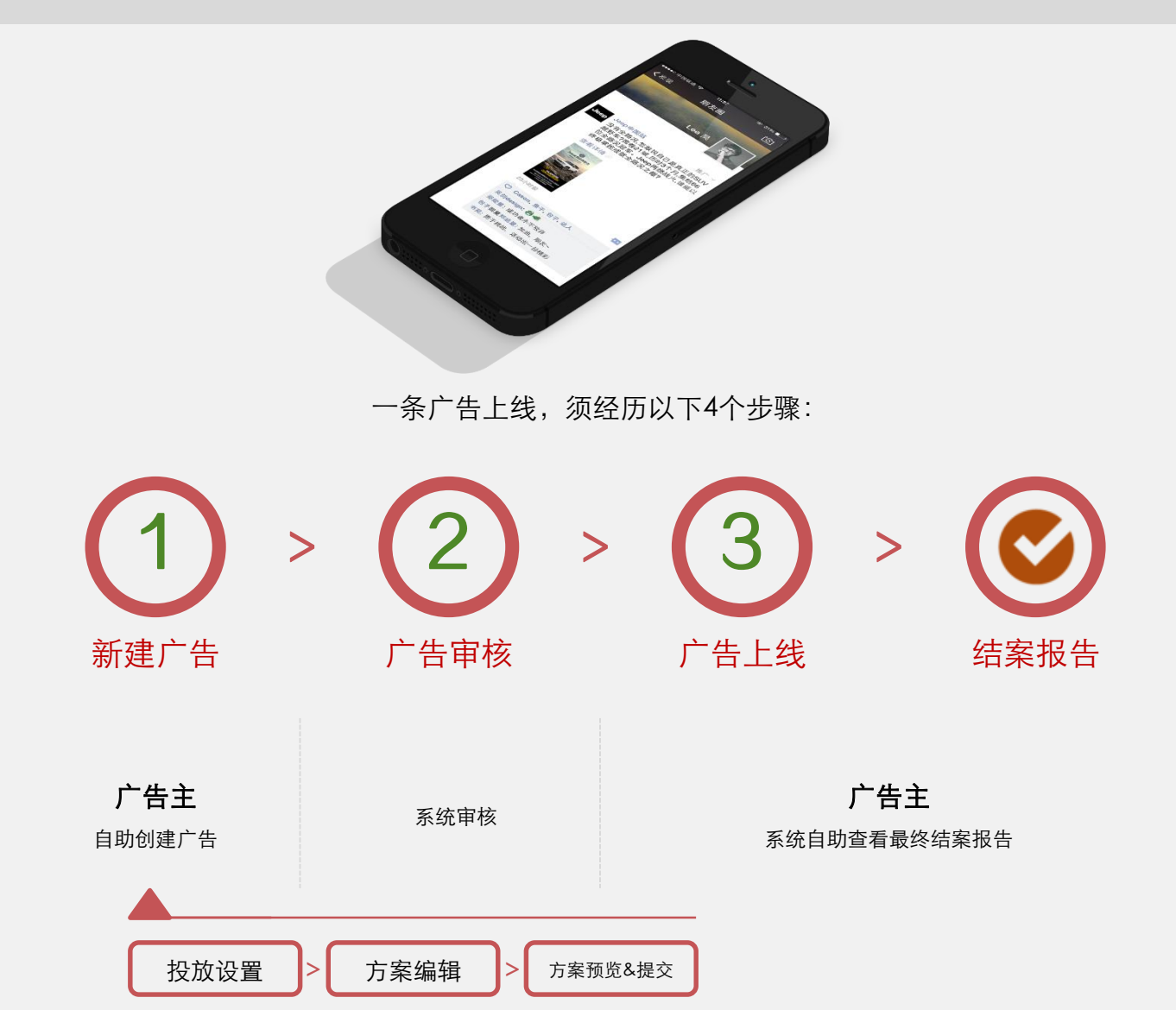

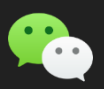

#### 第2部分 | 流程详解 广告管理 新建广告

# 1 → "广告管理"进入"创建广告"页面 2 → "创建广告"页面

# 点击"创建广告"按钮,进入"创建广告"页面 2000 - 2000 - 2000 - 2000 进入直接"创建广告"- "投放目标设置"页面

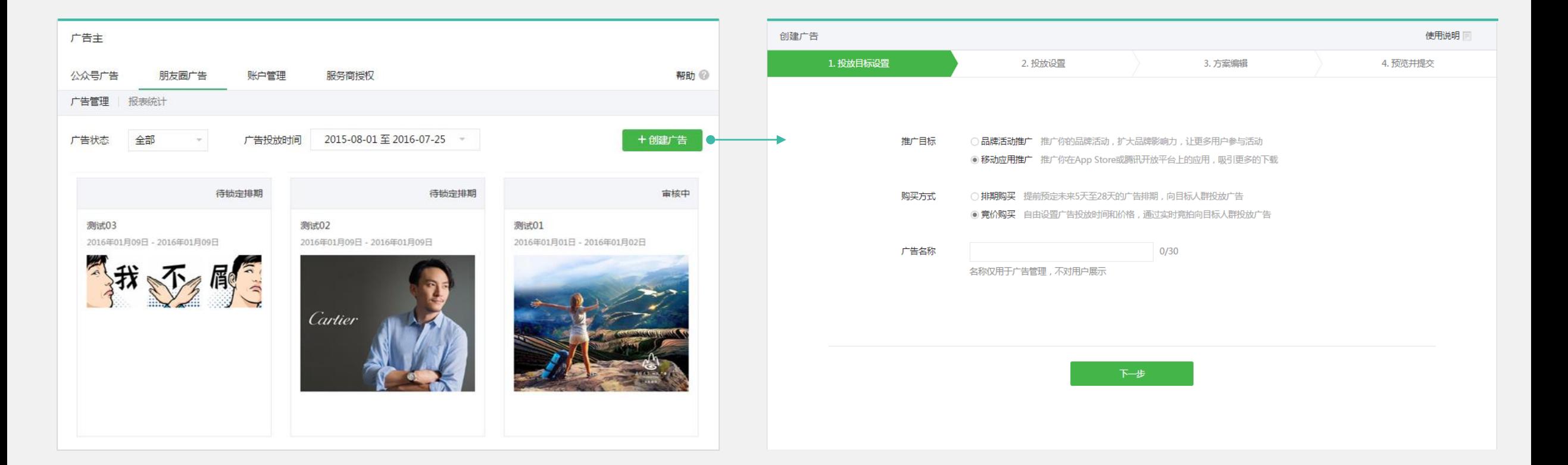

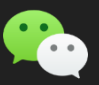

#### 第2部分 | 流程详解 广告管理 新建广告

#### "投放目标设置"

#### 设置推广目标和购买方式,并为该条广告设置广告名称

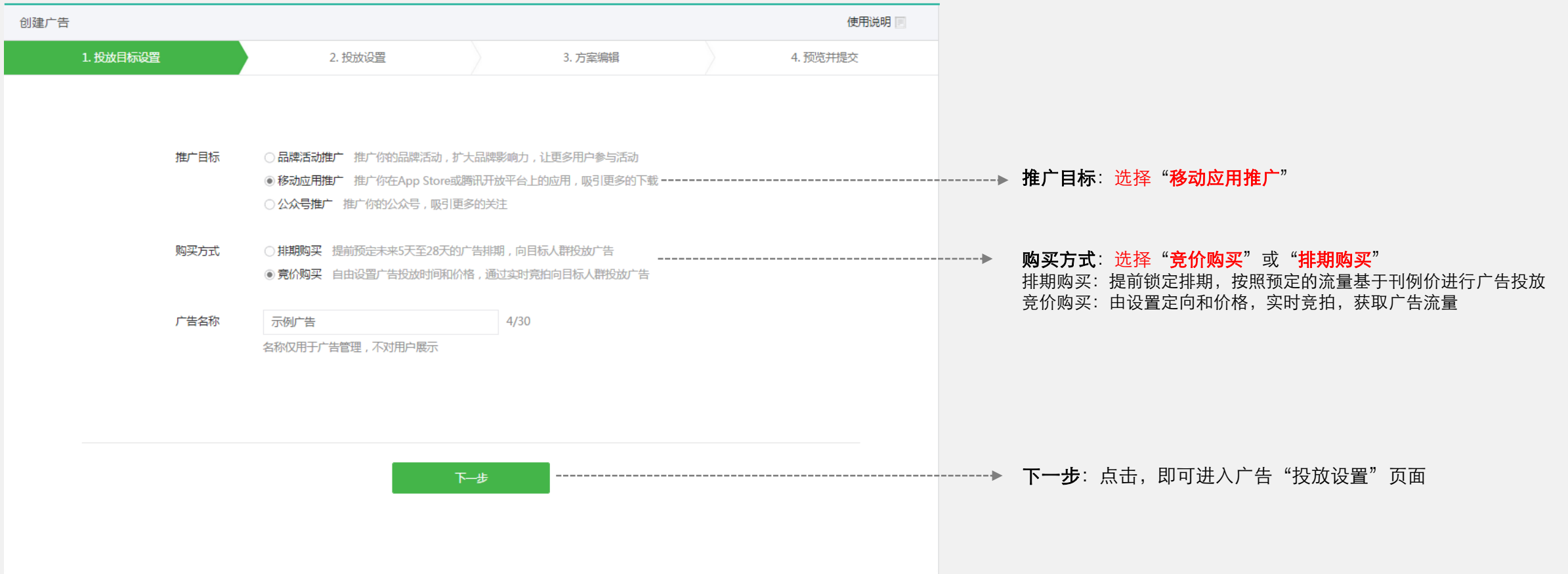

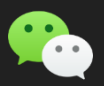

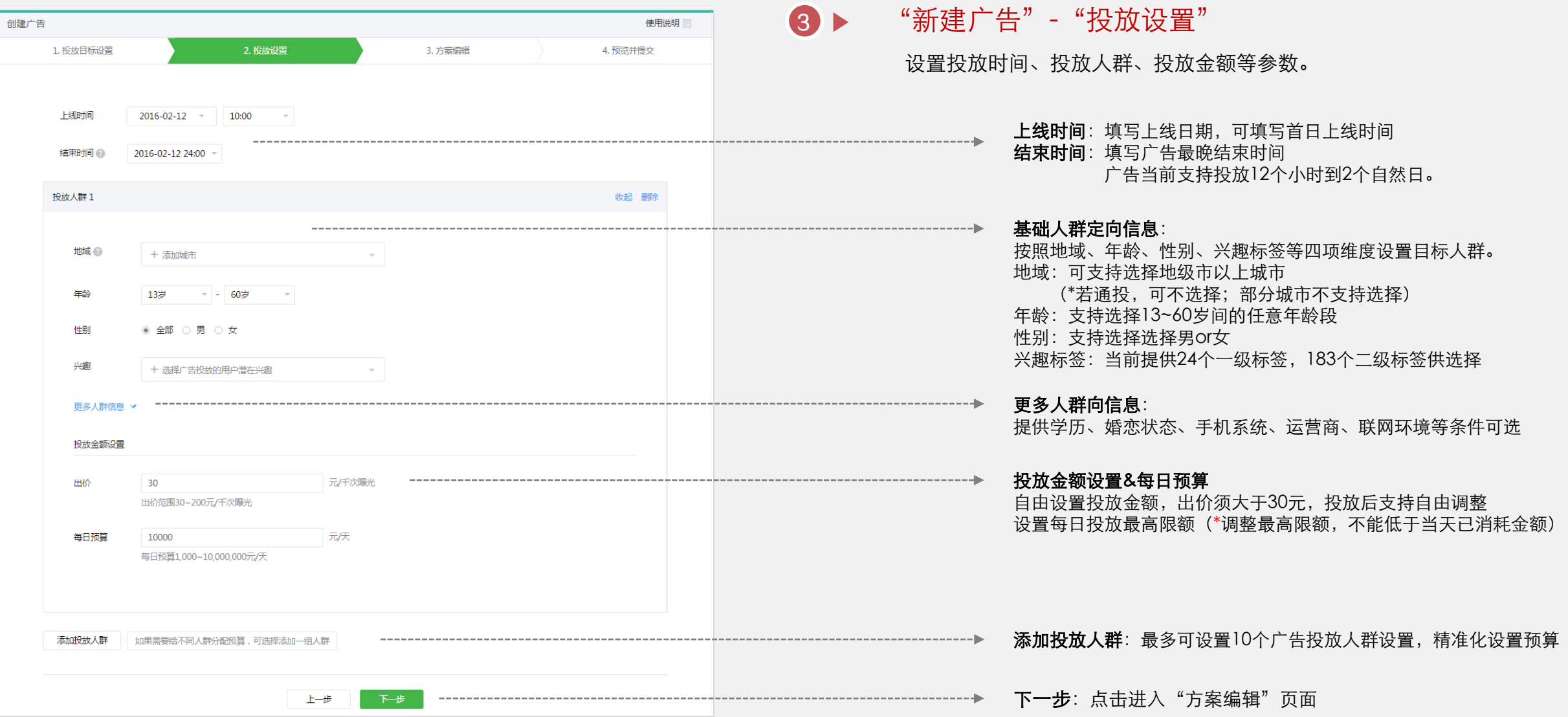

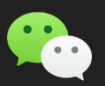

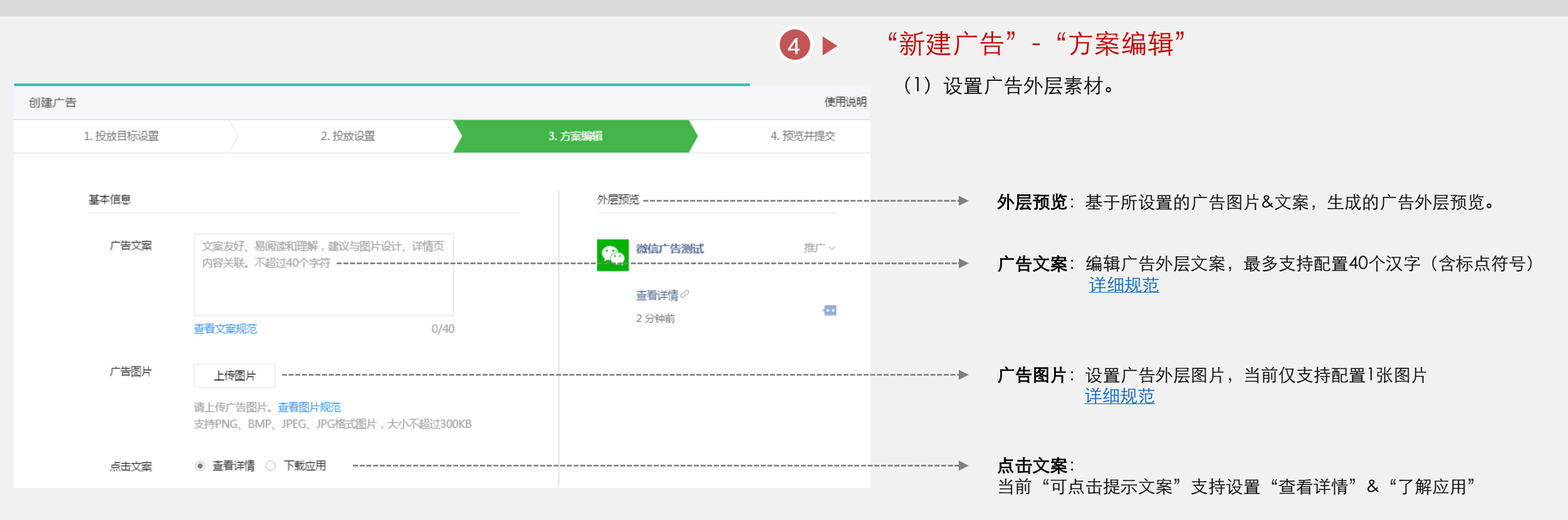

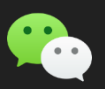

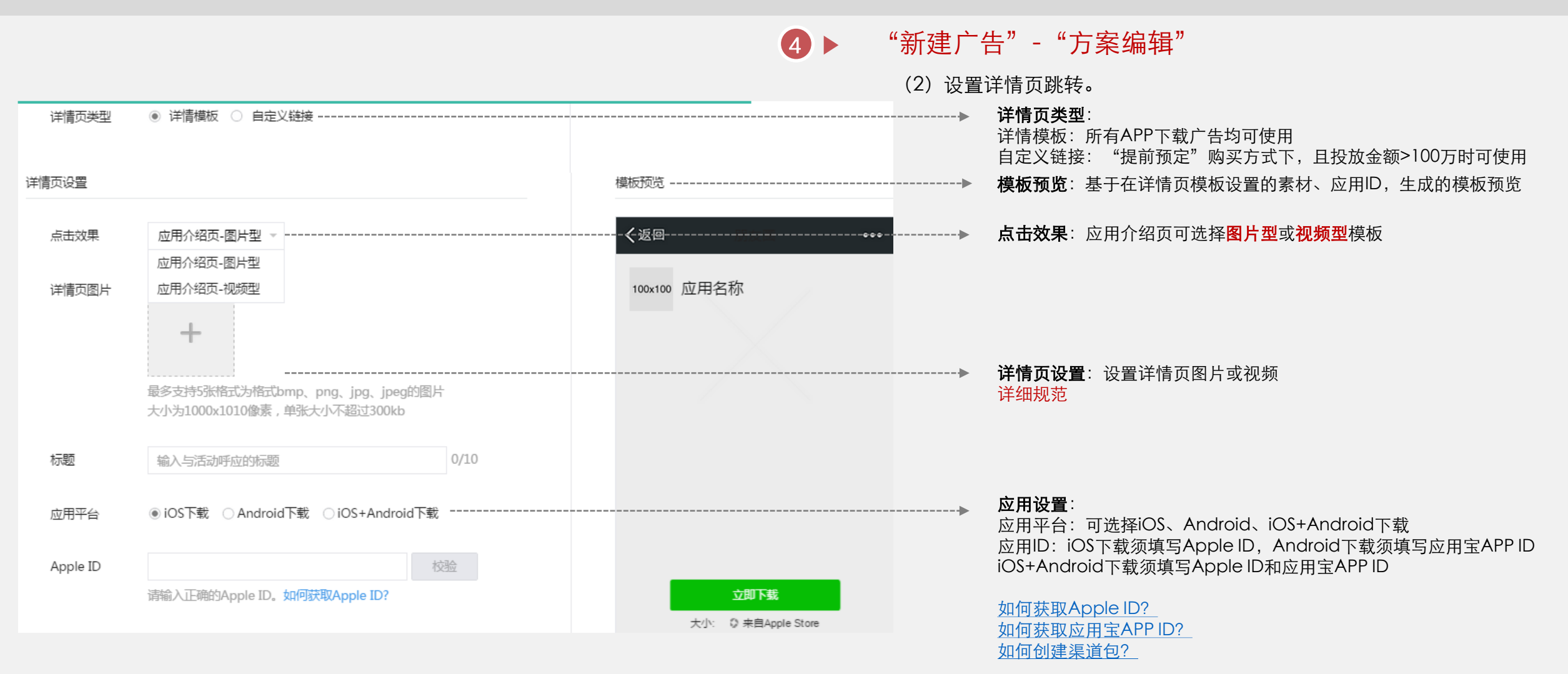

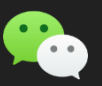

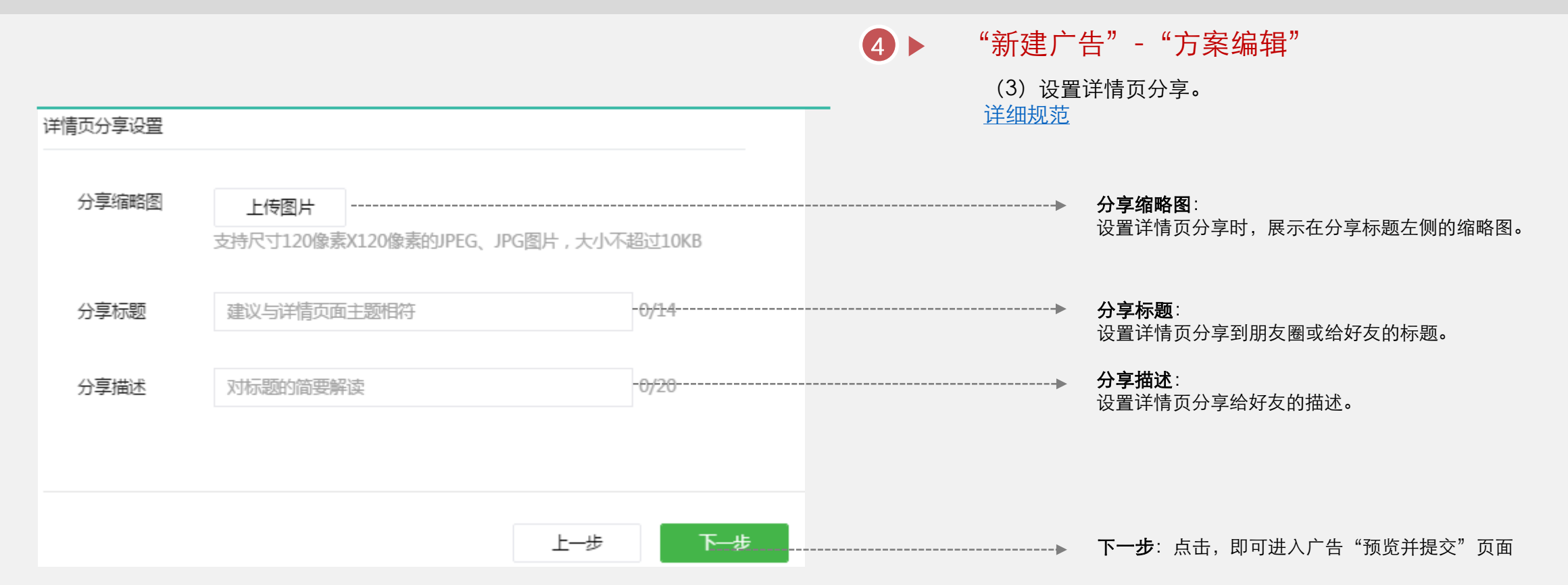

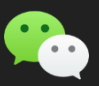

## 第2部分 | 流程详解 广告管理 新建广告

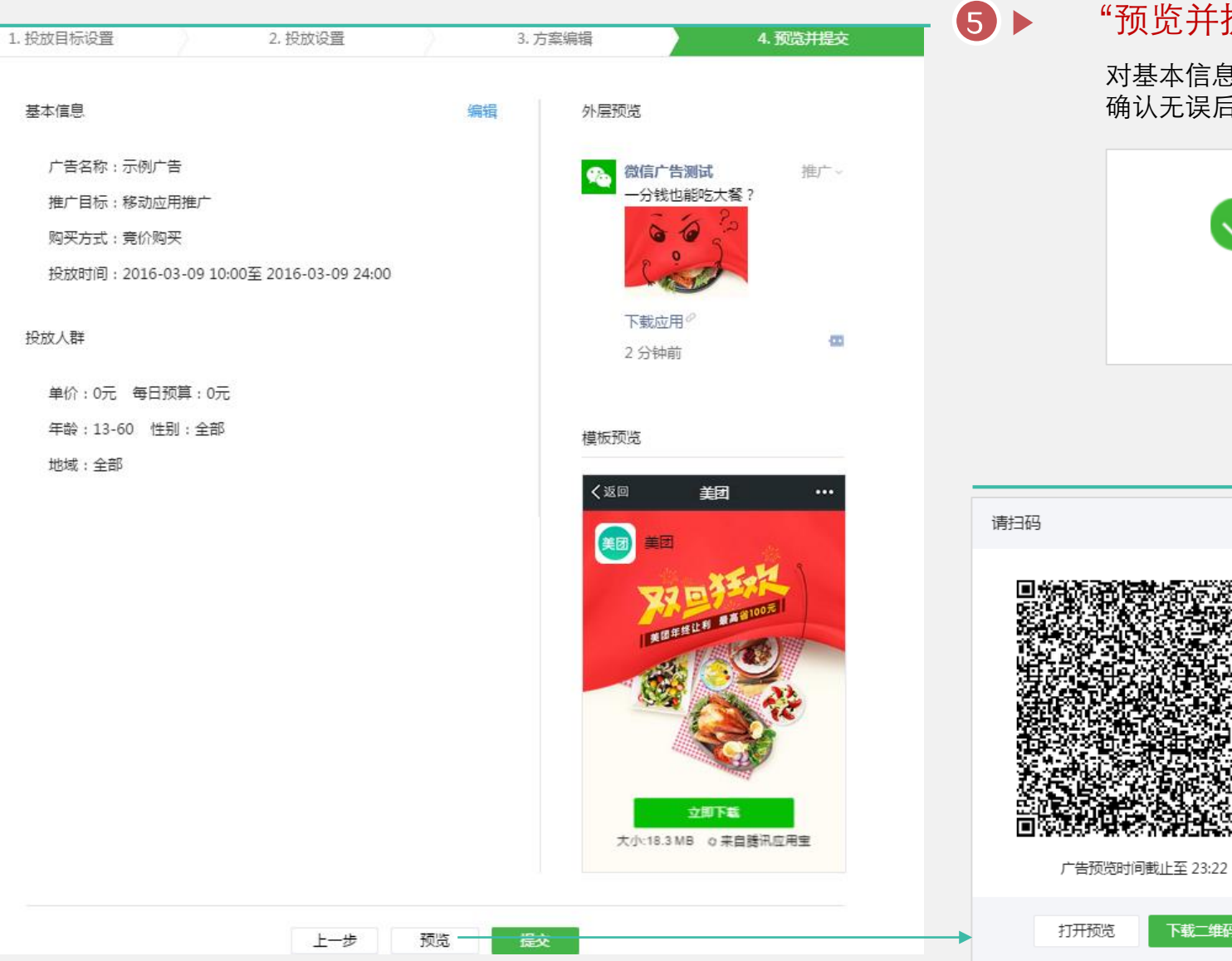

#### $\overline{\mathbf{5}}$  > "预览并提交"

 $\times$ 

下载二维码

对基本信息、投放人群、外层预览进行确认,可配置手机预览 确认无误后,点击"提交"进入系统审核。

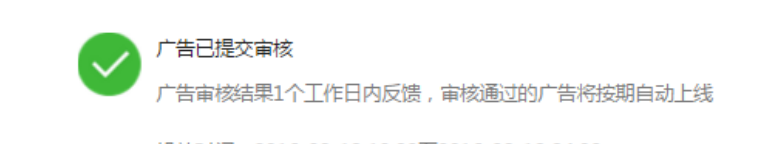

投放时间: 2016-02-12 10:00至2016-02-12 24:00

#### 预览: 可生成demo二维码(1小时有效时间) 使用微信扫描后可在手机侧直接体验

第2部分 | 流程详解 广告管理 广告审核

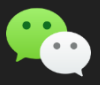

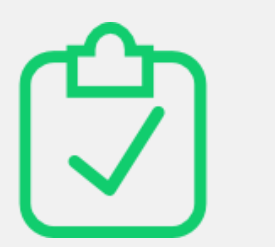

#### 平台将在1个工作日内对广告进行审核,并反馈审核结果!

审核通过后,广告将自动投放外网,无需另行操作。 审核不通过,广告将被驳回,广告主可自行查询驳回结果,并按要求修改再度提交审核。

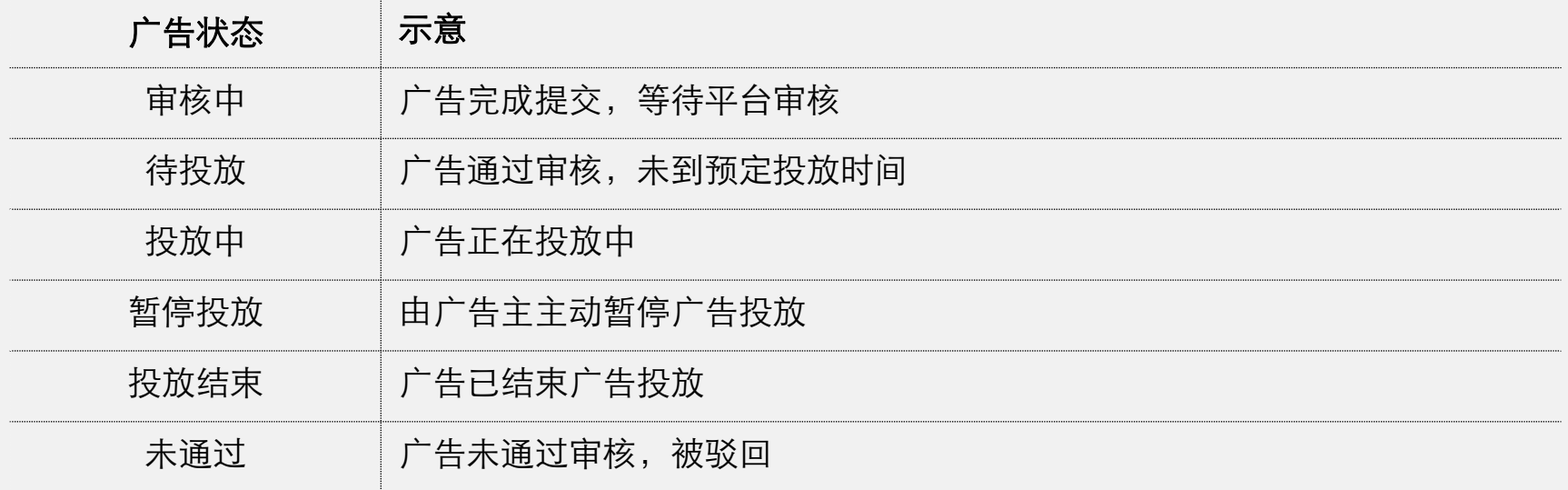

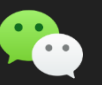

第2部分 | 流程详解 广告管理 广告投放白名单

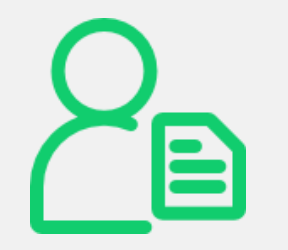

## 广告通过审核进入"待投放"环节,支持配置白名单用户,

白名单用户在上线后可收取到该条广告;最多支持配置20个。 须输入白名单用户的微信号ID(注意大小写),不支持手机号、QQ号。

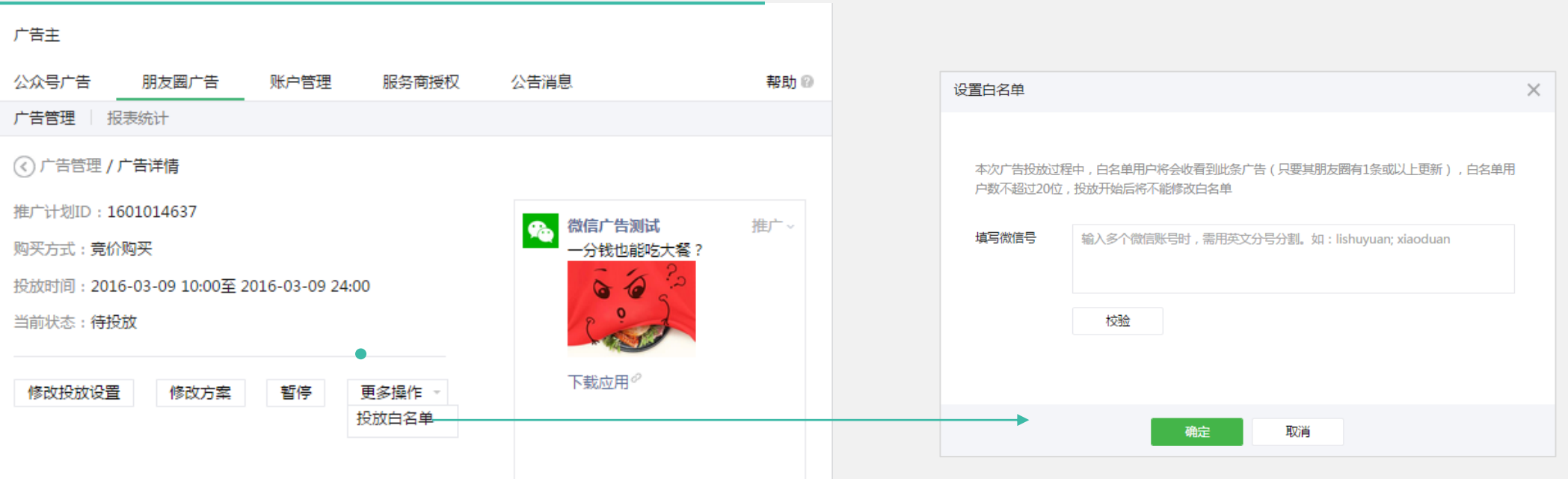

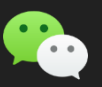

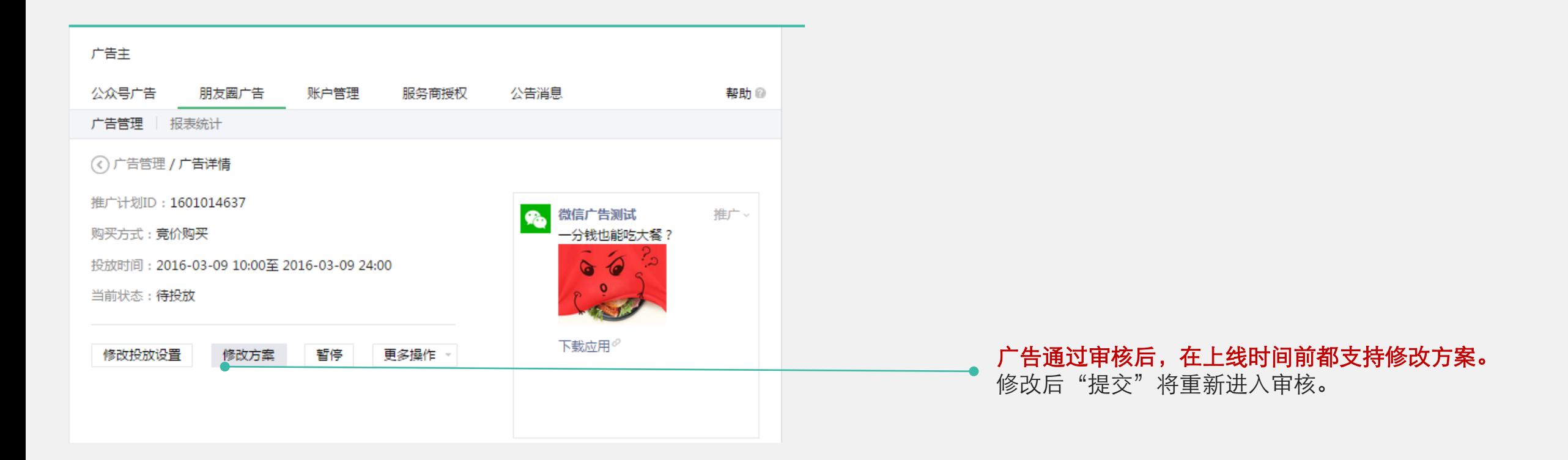

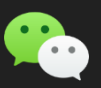

### 第2部分 | 流程详解 广告管理 广告修改

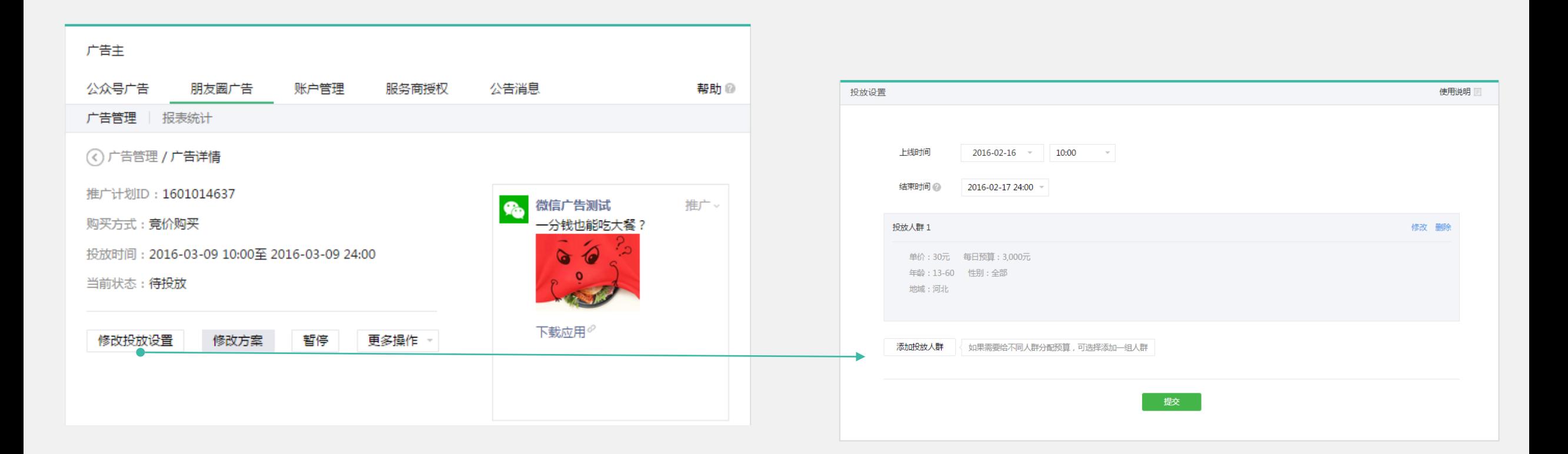

#### 上线后支持修改广告投放设置(投放时间、投放人群、每日预算等)! 修改投放设置后无须重新审核, "提交"后直接生效。

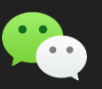

### 第2部分 | 流程详解 广告管理 广告修改

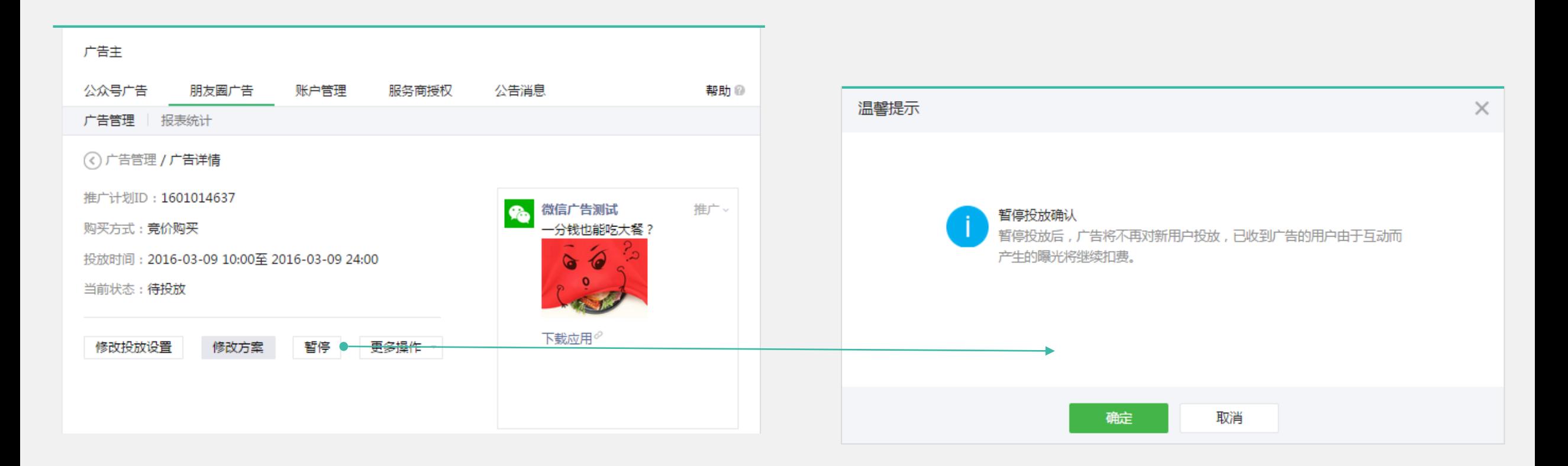

#### 上线后支持暂停广告。 暂停后,广告不再曝光给新用户,已收到广告的用户由于互动的产生的曝光将继续扣费。

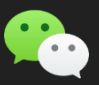

#### 第3部分 | 流程详解 数据查看 实时数据

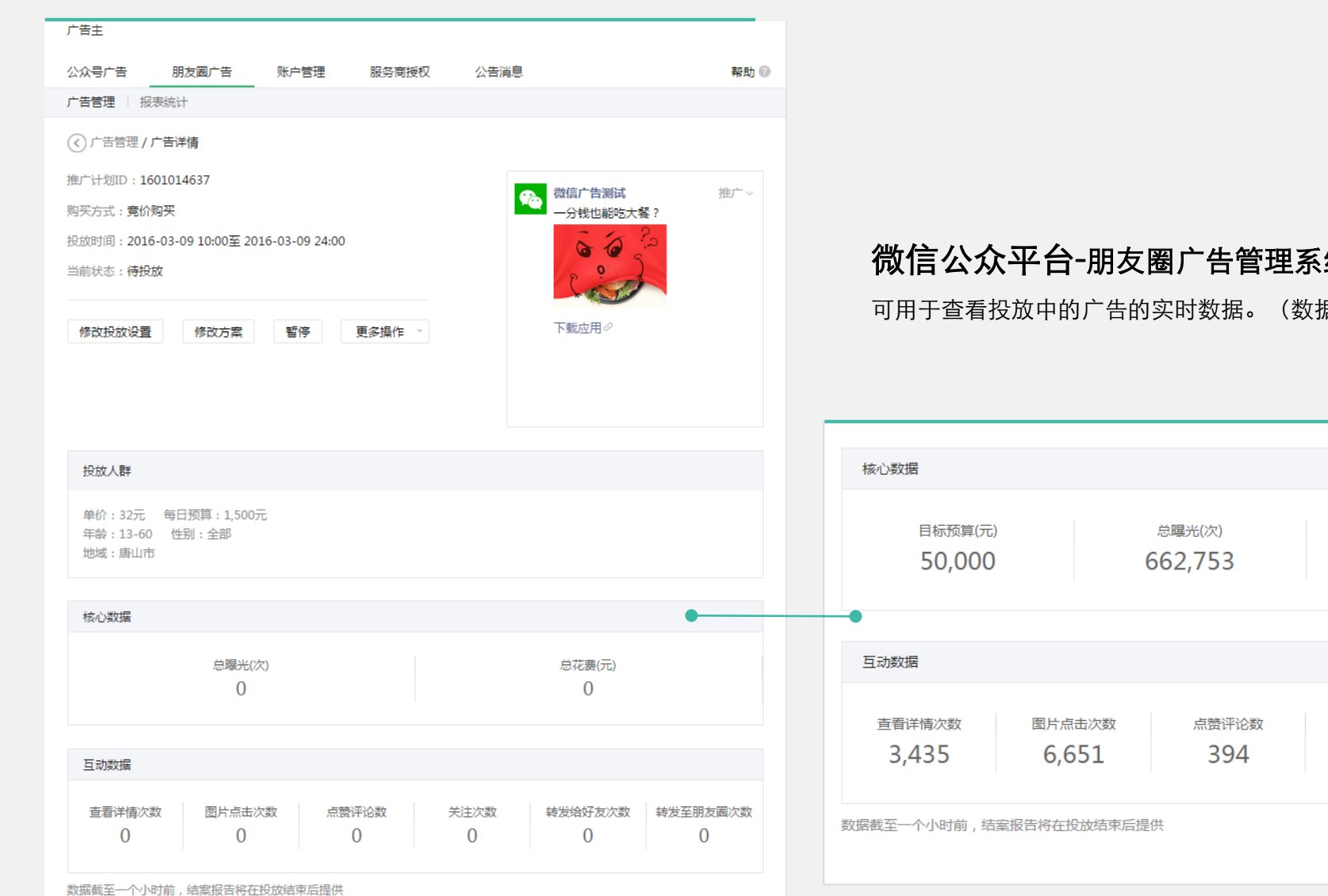

#### 微信公众平台-朋友圈广告管理系统- 广告管理功能-广告详情

可用于查看投放中的广告的实时数据。(数据一般滞后1~2个小时)

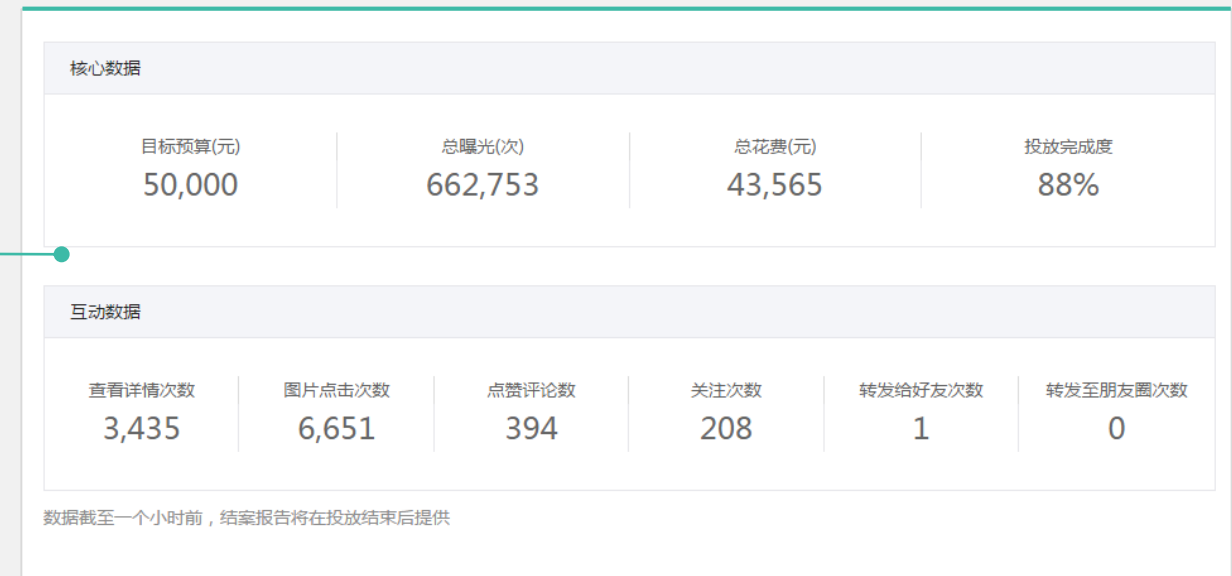

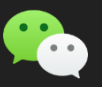

#### 第3部分 | 流程详解 数据查看 结案报告

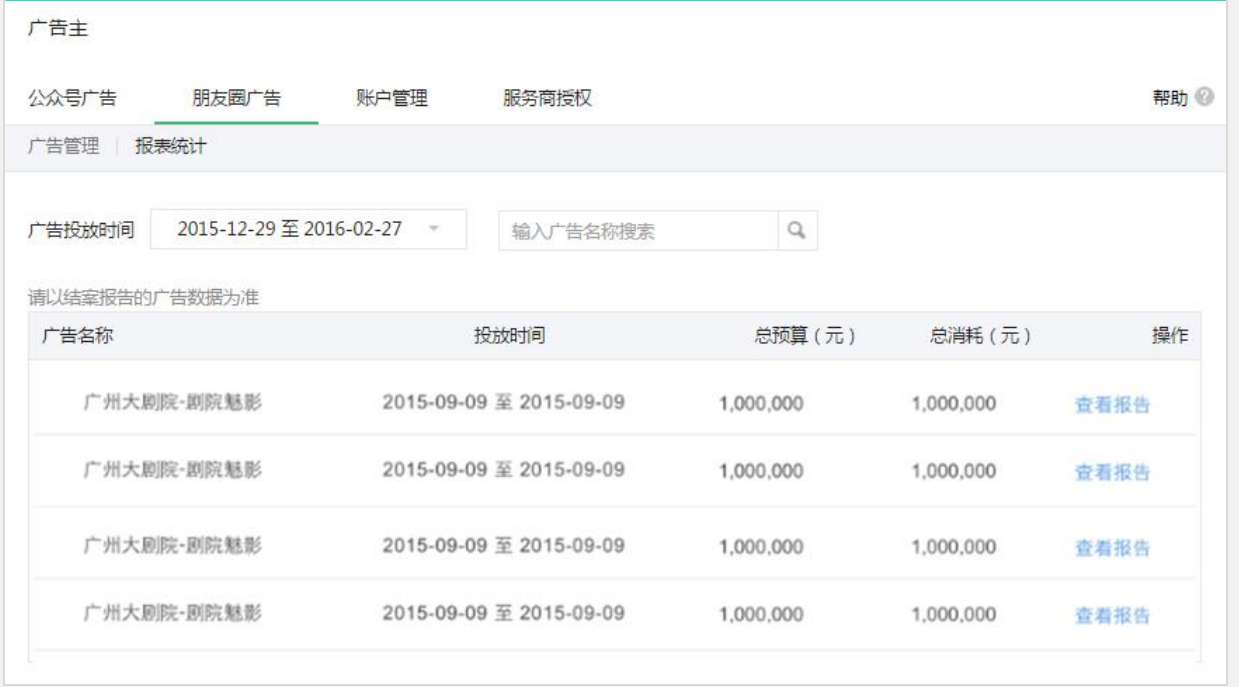

#### 微信公众平台-朋友圈广告管理系统- 报表统计功能 主要用于查看广告结案报告。

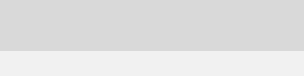

#### 第4部分 流程详解 财务管理

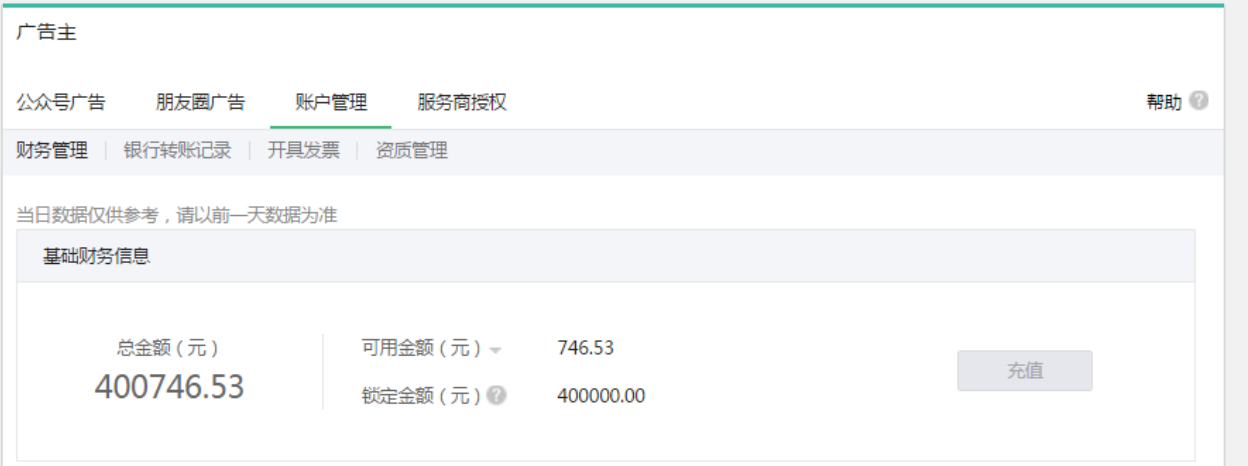

微信公众平台-广告主功能- 财务管理功能 主要用于查看财务信息,包含支出明细、充值记录、开具发票等。 财务数据: 用于查看基础财务信息、支出明细、充值记录等信息。 开具发票: 用于申请发票和设置发票开具的信息。 银行转账记录: 用于查看通过银行转账充值的历史记录。

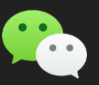

#### 第4部分 | 流程详解 财务管理 充值

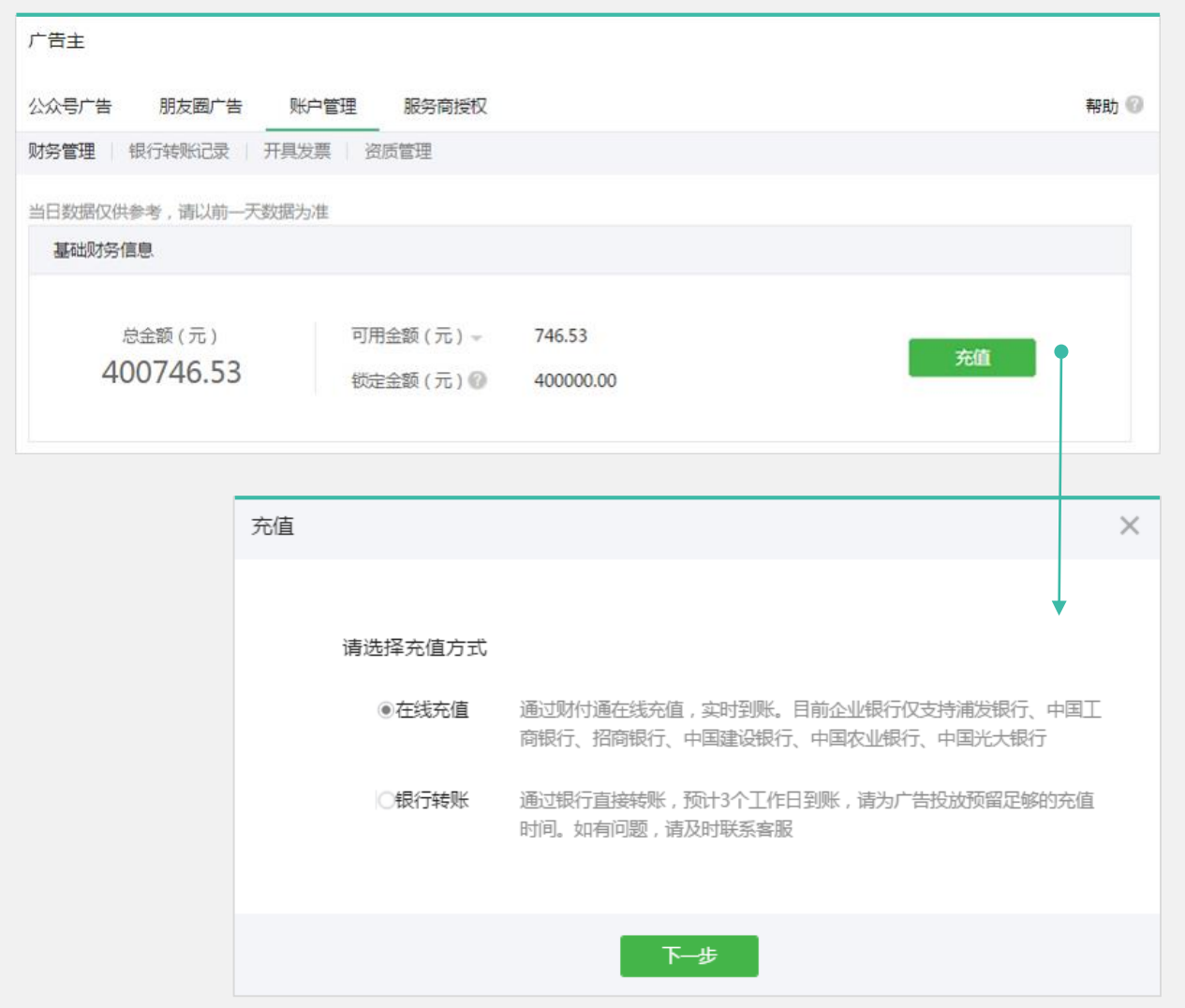

#### 充值支持线上充值和银行转账充值

在线充值:通过财付通在线充值,实时到帐。 银行转账: 通过银行直接转账, 预计3个工作日左右到帐。

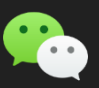

#### 第4部分 | 流程详解 财务管理 充值

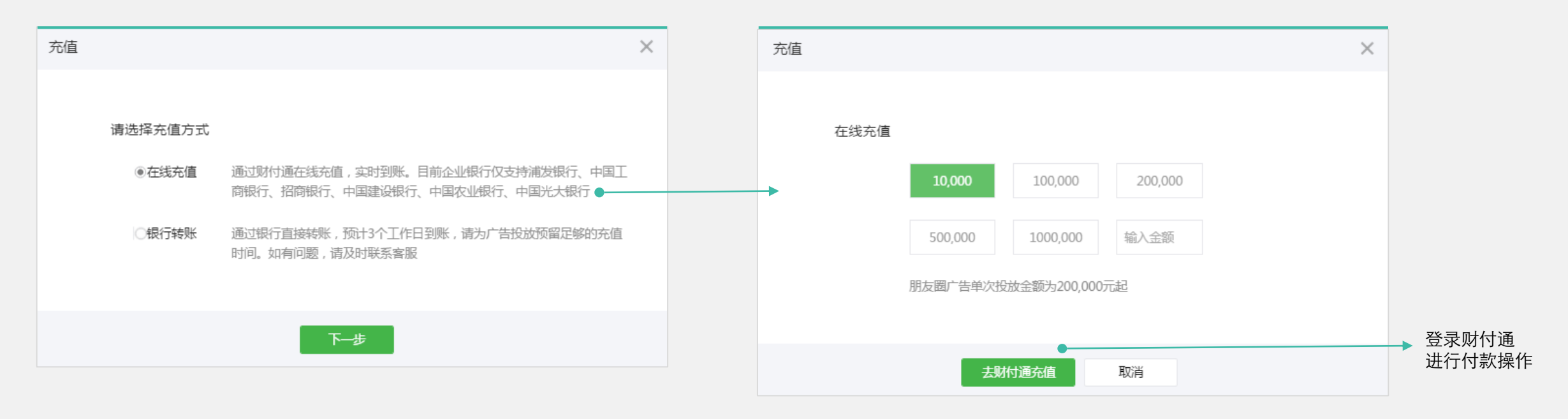

#### 财付通充值

完成付款后,实时到帐。适合对充值时间有要求的广告主。 目前企业银行,仅支持浦发银行、中国工商银行、招商银行、中国建设银行 、中国农业银行、中国光大银行。

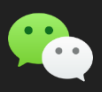

## 第4部分 | 流程详解 财务管理 充值

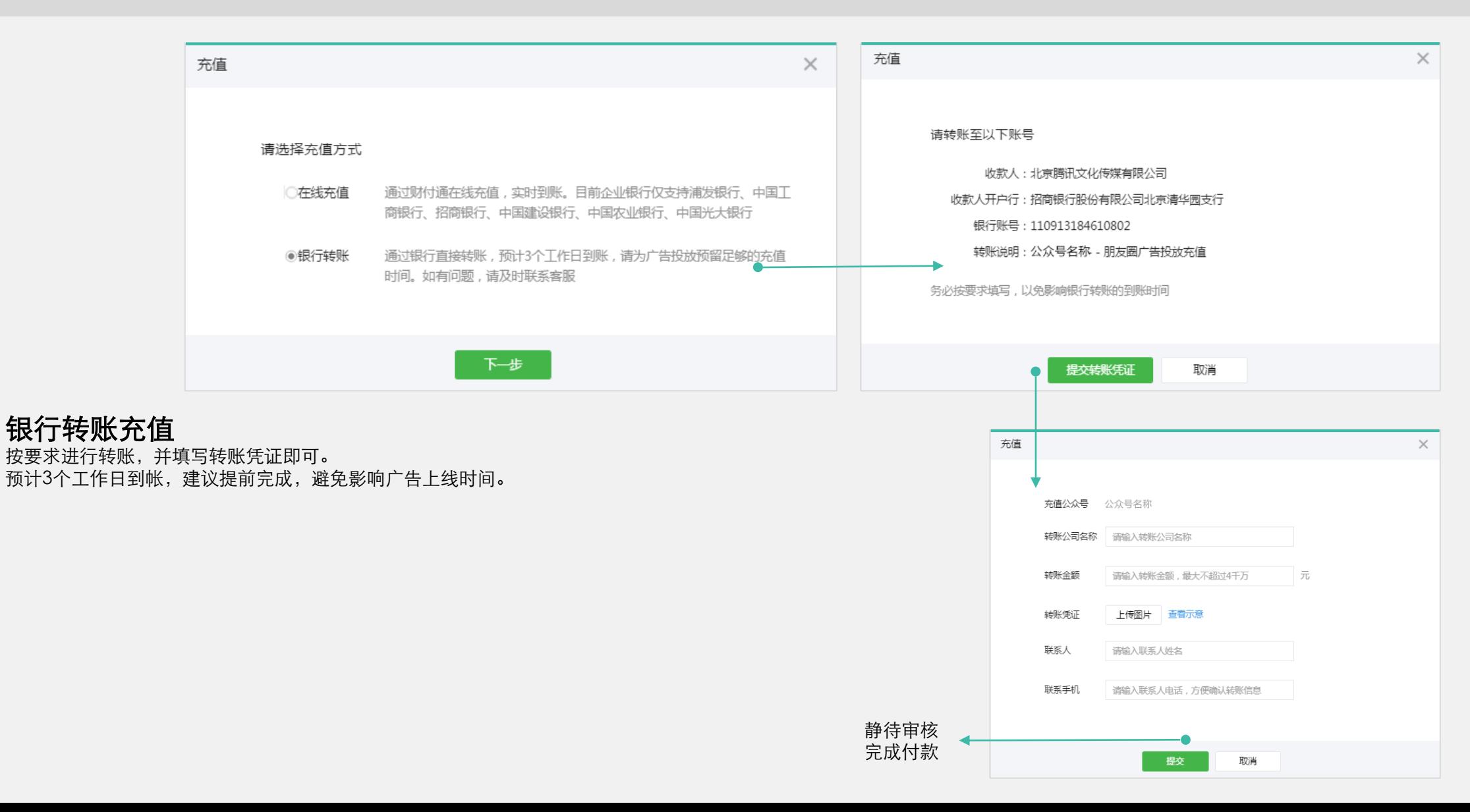

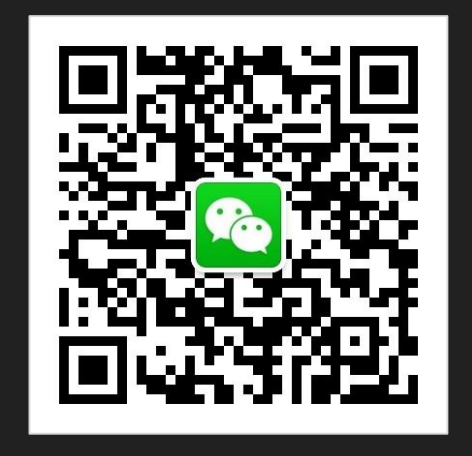

关注"微信广告助手"

它无孔不入 你无处可藏 不是它可恶 而是它不懂你 我们试图 做些改变 广告,也可以是生活的一部分。

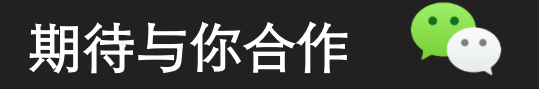

Copyright © 2012-2016 Tencent. All Rights Reserved.